# CW25 Demo Kit User Manual

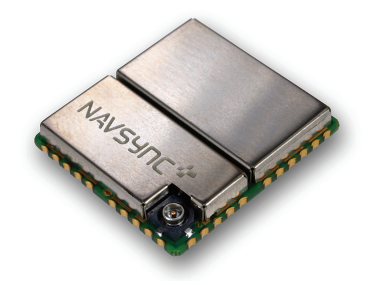

 **Issue: R00**

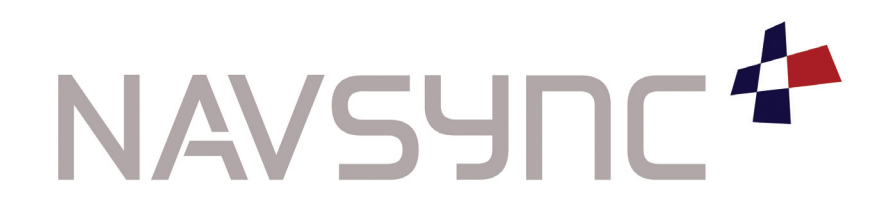

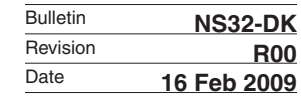

# Table of Contents

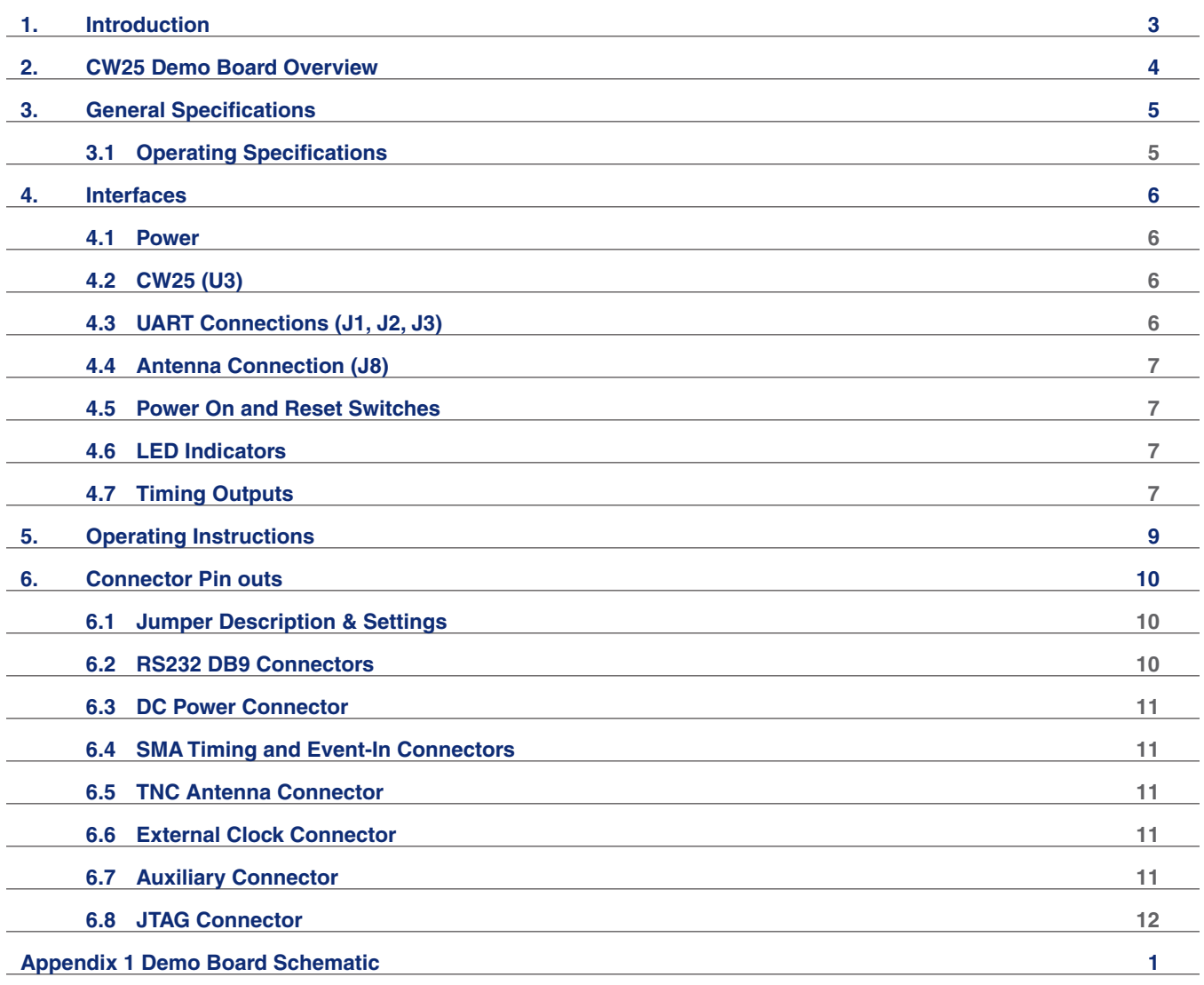

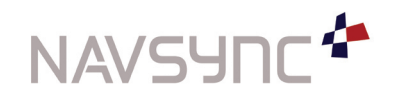

## 1. Introduction

The CW25 Demo Kit is a complete development platform for the CW25 GPS receiver (CW25). It is comprised of the CW25 Demo Board and peripherals that support its operation. The CW25 is a small size OEM module specifically designed for use in weak signal GPS environments and where there is a requirement for highly accurate timing. Refer to CW25 User Manual for details. The Full CW25 Demo Kit includes:

- CW25 Demo Board •
- Interface DB9 Serial RS232 Cable •
- Power Supply Adaptor (Region Specific) with 2.1 mm plug. •
- Magnetic Patch Antenna with a 3m lead •
- CD, which provides Navsync Manuals, datasheets and GPS Parser Software, NS3K View. •

The CW25 Demo Board can be purchased individually with a pick-and-choose option for accessories. This may reduce cost if the customer already possesses such accessories.

# 2. CW25 Demo Board Overview

The main purpose of the CW25 Demo Board is to provide a power supply, battery backup, RS232 interface and easy access to the CW25 functionality. A TNC connector is available for an active antenna and SMA connectors are on board for easy connection to the timing, 1PPS and frequency outputs. Access to the Event-In pin is also available through an SMA connection. The antenna power is provided by on-board circuitry. A connection point (BT1) is available as an alternate to the 2.1 Barrel Socket for a DC power supply. If field tests need to be carried out, a 4AA battery pack can also be attached to the BT1 connection port.

The CW25-Demo Board is a stand-alone GPS board, providing simple interfaces to host systems such as a PC.

The Demo Board provides:

- On-board CW25-NAV (Navigation) or CW25-TIM (Timing) •
- 3.3VDC Power Regulation, which allowing input voltage of 4.5VDC to 25VDC •
- RS232 Interface to each of the 3 UARTs of the CW25: NMEA, Debug, Net Assist •
- RF-IN Female TNC connector •
- SMA CO-AX connector for the 1PPS and Frequency outputs (CW25-TIM only) •
- Battery Backup Circuit for the CW25's RTC when power is not applied. •
- LED Indicators for GPS status, Power status and a 1PPS blinking LED •
- Current measuring headers at the CW25 power supply inputs •
- Reset and Power switches •

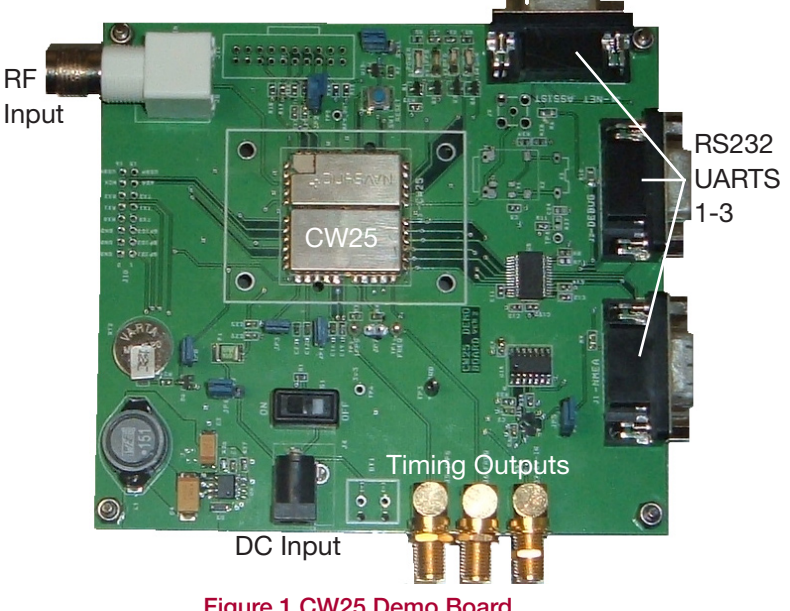

Figure 1 CW25 Demo Board

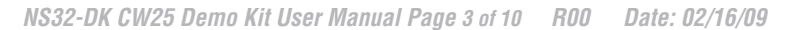

# 3 General Specifications

If not otherwise specified, all performance data refers to the CW25.

## 3.1 Operating Specifications

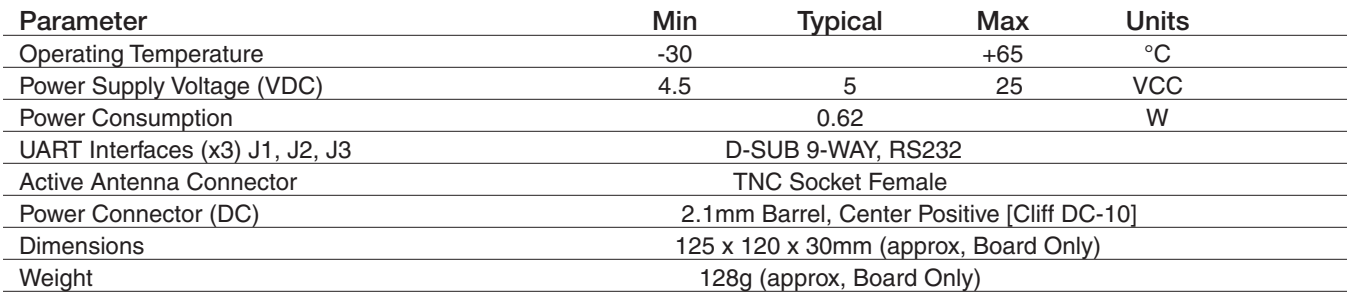

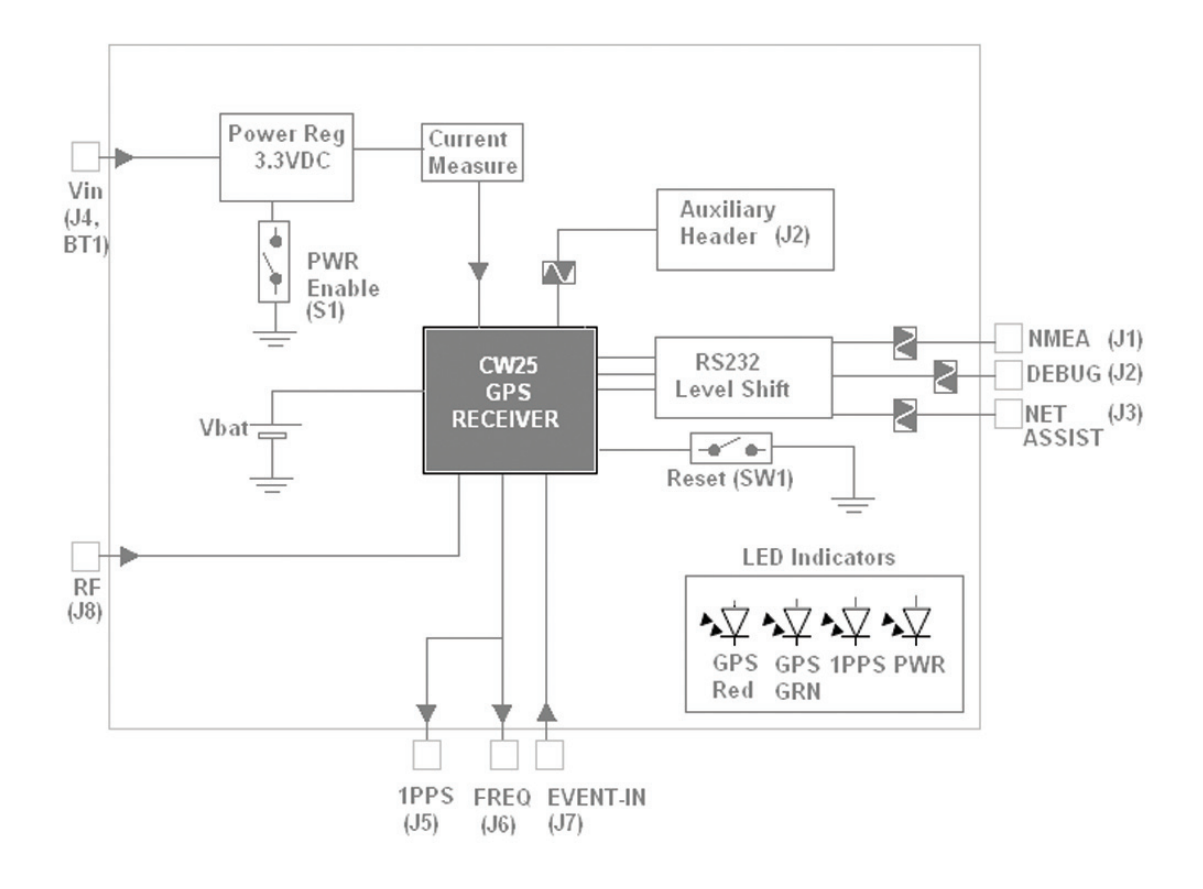

Figure 2 CW25 Block Diagram

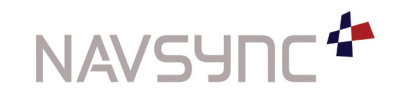

*NS32-DK CW25 Demo Kit User Manual Page of 10 R00 Date: 02/16/09*

Copyright ©2009 NavSync Ltd. All Rights Reserved Specifications subject to change without notice.

## 4. Interfaces

## 4.1 Power

The CW25 Demo Board can be operated from two sources of DC power: a standard DC Power adaptor with a 2.1mm DC Plug connected to J4, or the alternative connection point BT1, a battery pack or DC cables which can be soldered directly to the  $\pm$  terminals.

# 4.2 CW25 (U3)

The CW25-TIM or CW25-NAV is mounted on the board, depending on the Demo version ordered. Please see the CW25-TIM and CW25-NAV datasheets along with the CW25 User Manual for detailed information.

## 4.3 UART Connections (J1, J2, J3)

The CW25 Demo provides RS232 level shifting (TX, RX, GND) to interface the CW25 GPS receiver with a PC via either a standard serial port or a USB-serial adapter (example Roline USB Type A -serial DB9ST). For detailed information of data streams and command format refer to User Manual.

UART 1(J1) - Main UART of the CW25, for NMEA message and Command Configurations

UART 2 (J2) - Debug Messages

UART 3 (J3) - Net Assist

## 4.4 Antenna Connection (J8)

The antenna is connected using the female socket TNC connector, J8, on the CW25-Demo Unit. A patch antenna is supplied with the kit. If the necessary antenna has a different connector, a suitable adaptor is required. The Demo Board provides 3.3VDC at the antenna jack to power active antennas. Higher voltage antenna can be accommodated (up to +15VDC) by routing the input power Vin to power the antenna. Jumper header JP4 determines the source power for the antenna. The jumper is placed in the'P2' position for direct DC-IN or P1 for the standard 3.3VDC onboard supply. If the 'P2' position is used the board supply input voltage must remain below 15VDC. Care must be taken to insure that no more than 50mA is drawn from the Antenna connection otherwise damage may be caused to the CW25 unit.

## 4.5 Power On and Reset Switches

The Power-On Slide Switch, S1, enables the 3.3VDC Regulator. When power is connected to the board and S1 is in the 'ON' position, the yellow LED, D1 will be fully ignited.

The Reset Push switch, SW1, is connected to the NPOR signal of the CW25 unit. This can be pushed to reset the CW25.

## 4.6 LED Indicators

## Power-ON LED, D1

This yellow LED is fully on when 3.3VDC is applied to the Board.

#### 1PPS LED, D2

This 1PPS LED toggles ON/OFF when the 1PPS signal is present.

#### GPS Status Red, D3

On the standard CW25-TIM and NAV software builds, the GPS Red works as follows:

- Long red flash for invalid GPS fix
- Short red flashes for satellites tracked, but not used in solution.

## GPS Status Green, D4

On the standard CW25-TIM and NAV software builds, the GPS Green works as follows;

- Long green flash for a valid 2D/3D fix

- Short green flashes for number of satellites used in solution

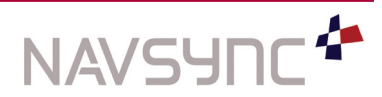

# 4 Indicators continued

# 4.7 Timing Outputs

## 1PPS Output

SMA, J5 - female standard socket. The 1PPS signal from the CW25 is available here. It is directly connected to Pin 38 through a 33 ohm resistor.

A buffered 1PPS is also available on Pin 1 of each of the DB9 connectors. This signal can be inverted by selecting the 'P2' position of jumper header, JP5. Otherwise the Jumper is placed on 'P1' for the standard non-inverting buffered 1PPS.

Please note that these buffered 1PPS signals are CMOS levels, not RS232 levels.

## Frequency Output

SMA, J6 - female standard socket. The default frequency from the CW25 is 10Mhz. The SMA conductor is directly connected to Pin 39 through a 33 ohm resistor. (Output is only available on the CW25-TIM version)

## Event –In Input

SMA, J7 - female standard socket. Connected to the Event-In (Pin 39) of the CW25. This is connected through a 33 ohm resistor.

# 5 Operating Instructions

- 1. Connect the Antenna to the TNC socket, J8
- 2. Place the Patch antenna in a sky view location
- Connect a RS232 data cable (also an available accessory) to the NMEA Port, J3 3.
- Connect the remaining end of the cable to the RS232 COM port on a PC 4.
- Open Terminal Window or NavSync NS3K View GPS parser on the PC, with communications setting 5. set to match the COM port used and the baud rate set to 38400 (default)
- 6. Connect the Power supply to the Board
- 7. Place the Slide Switch, S1, to position 1 to switch Power ON
- The unit should start to stream data 8.
- Once the unit achieves a GPS lock, timing outputs (CW25-TIM only) will be valid and present 9.

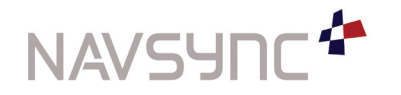

# 6 Connector Pin outs

## 6.1 Jumper Description & Settings

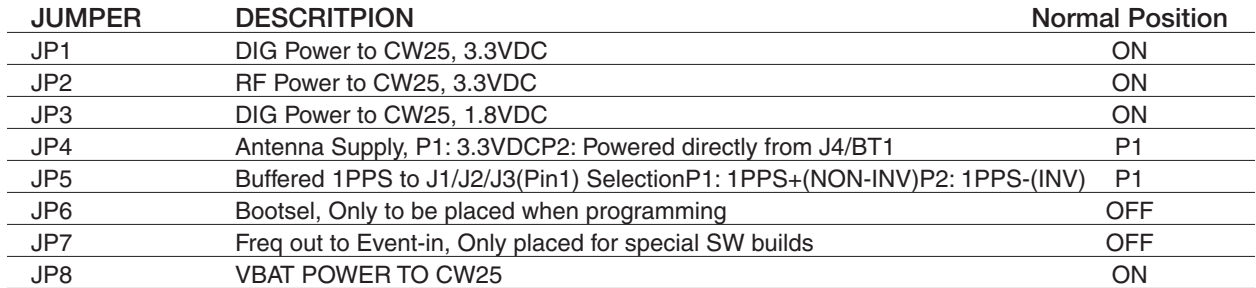

## 6.2 RS232 DB9 Connectors

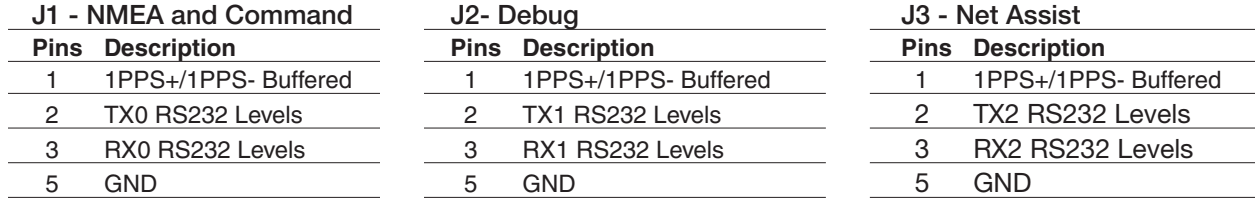

# 6.3 DC Power Connector

The DC power connector is a 2.1mm Barrel center positive socket connector [Cliff Component: DC-10A]

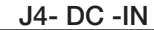

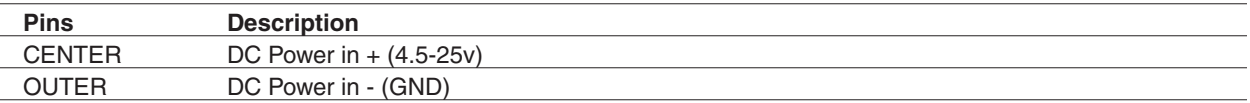

## 6.4 SMA Timing and Event-In Connectors

#### J5 1PPS

Connected directly to Pin 38 of the CW25 via a 33ohm resistor

#### J6 Frequency Out

Connected directly to Pin 39 of the CW25 via a 33ohm resistor

## J7 Event In

Connected directly to Pin 37 of the CW25 via a 33ohm resistor

## 6.5 TNC Antenna Connector

This TNC is a standard TNC socket.

### J8 RF-IN

A GPS TNC active antenna can be connected here. Power is supplied to the antenna from the Demo Board, see JP4 description.

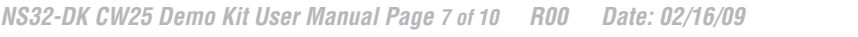

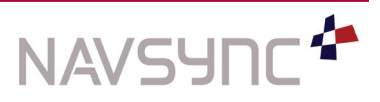

# 6 Connector Pin outs continued

## 6.6 External Clock Connector

J9- Not fitted on demo board, only used for special hardware builds of the CW25

## 6.7 Auxiliary Connector

The pins on this non-fitted connector are directly connected to the CW25

## J10 Auxiliary Connections

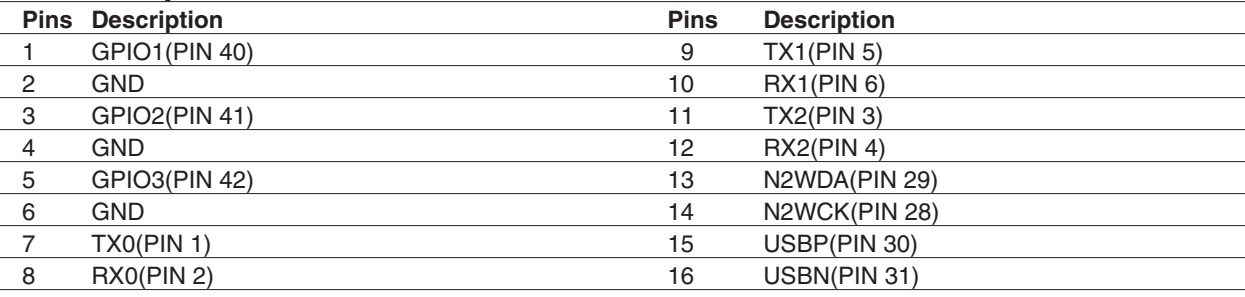

## 6.8 JTAG Connector

The pins on this non-fitted connector are directly connected to the CW25

### J11 JTAG Connections

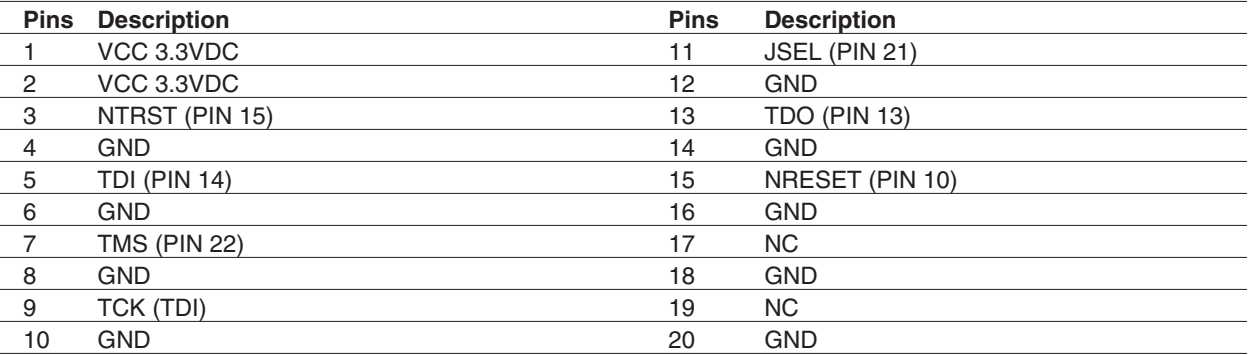

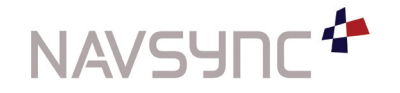

*NS32-DK CW25 Demo Kit User Manual Page of 10 R00 Date: 02/16/09*

Copyright ©2009 NavSync Ltd. All Rights Reserved Specifications subject to change without notice.

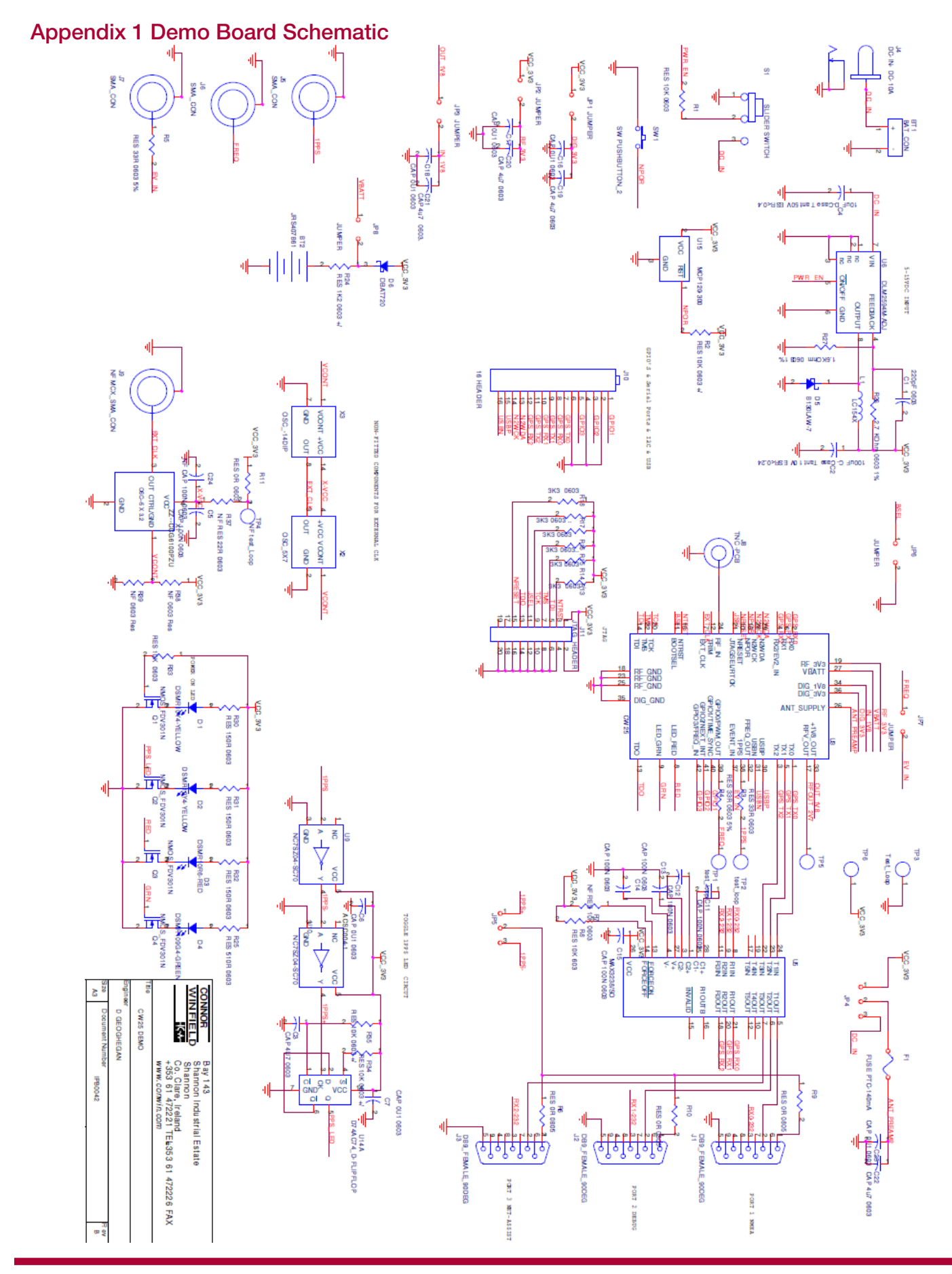

*NS32-DK CW25 Demo Kit User Manual Page of 10 R00 Date: 02/16/09*

**NAVSY** 

# CW25 Demo Kit User Manual

 **Issue: R00**

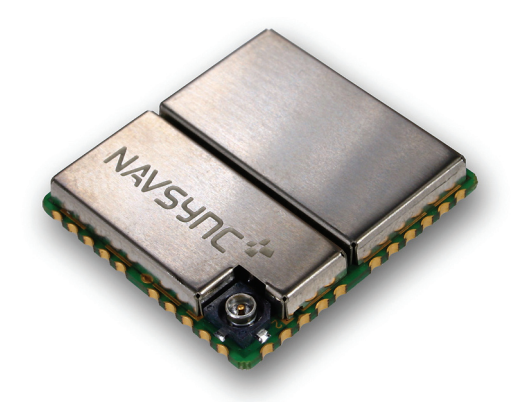

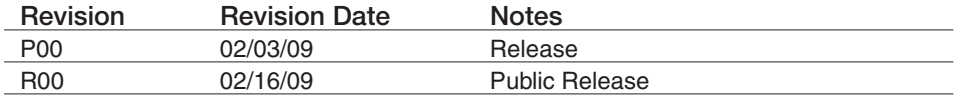

*NavSync, Ltd. Europe Bay 143 Shannon Industrial Estate Shannon, Co. Clare, Ireland Phone: +353 61 475 666 E-mail: sales@navsync.com*

## *North America*

*2111 Comprehensive Drive Aurora, IL 60505, USA Phone: 630.236.3026 E-mail: northamerica@navsync.com*

www.navsync.com